# **コンテンツ プラットホーム ユーザーガイド**

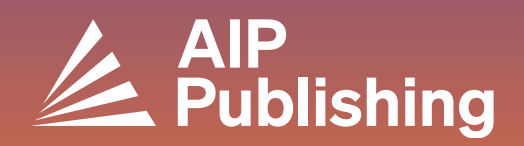

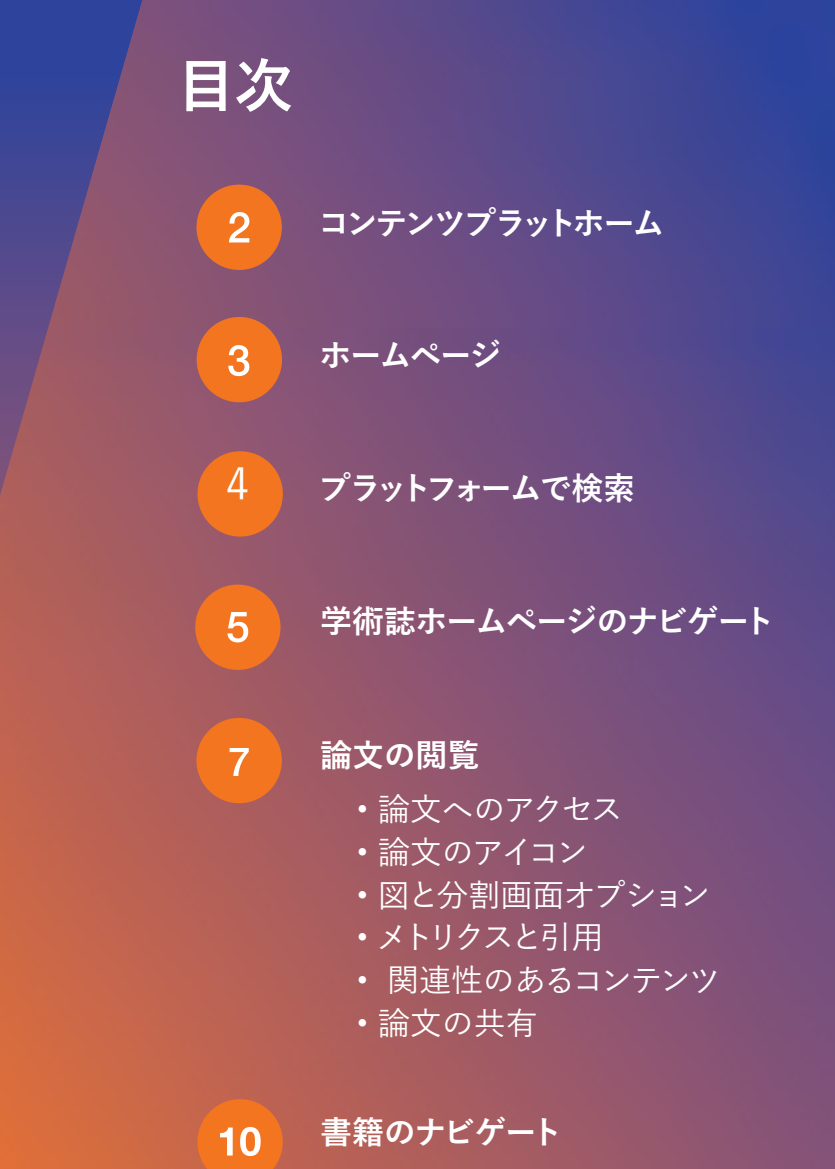

- 書籍のホームページへのアクセス
- 書籍のタイトルページ
- 本の章の閲覧

**コンテンツプラットホーム** 

AIP Publishingの新たに構築されたコンテンツプラットフォームは、最適化されたサービスと合理化された 最新のエクスペリエンスをユーザーと管理者に提供します。

#### 特徴

- **サイトのナビゲーションと見つけやすさを強化**
- **新しい分割画面表示オプション**
- **障害のあるユーザーに対するアクセシビリティの向上**
- **ビジュアルコンテンツを検索するための図ビューア**
- **ビデオプレーヤー配信の改善**
- **サイトのパフォーマンス向上**

**<https://pubs.aip.org/my-account/register>**にアクセスして、エクスペリエンスを最適化するプロファイル を作成しましょう

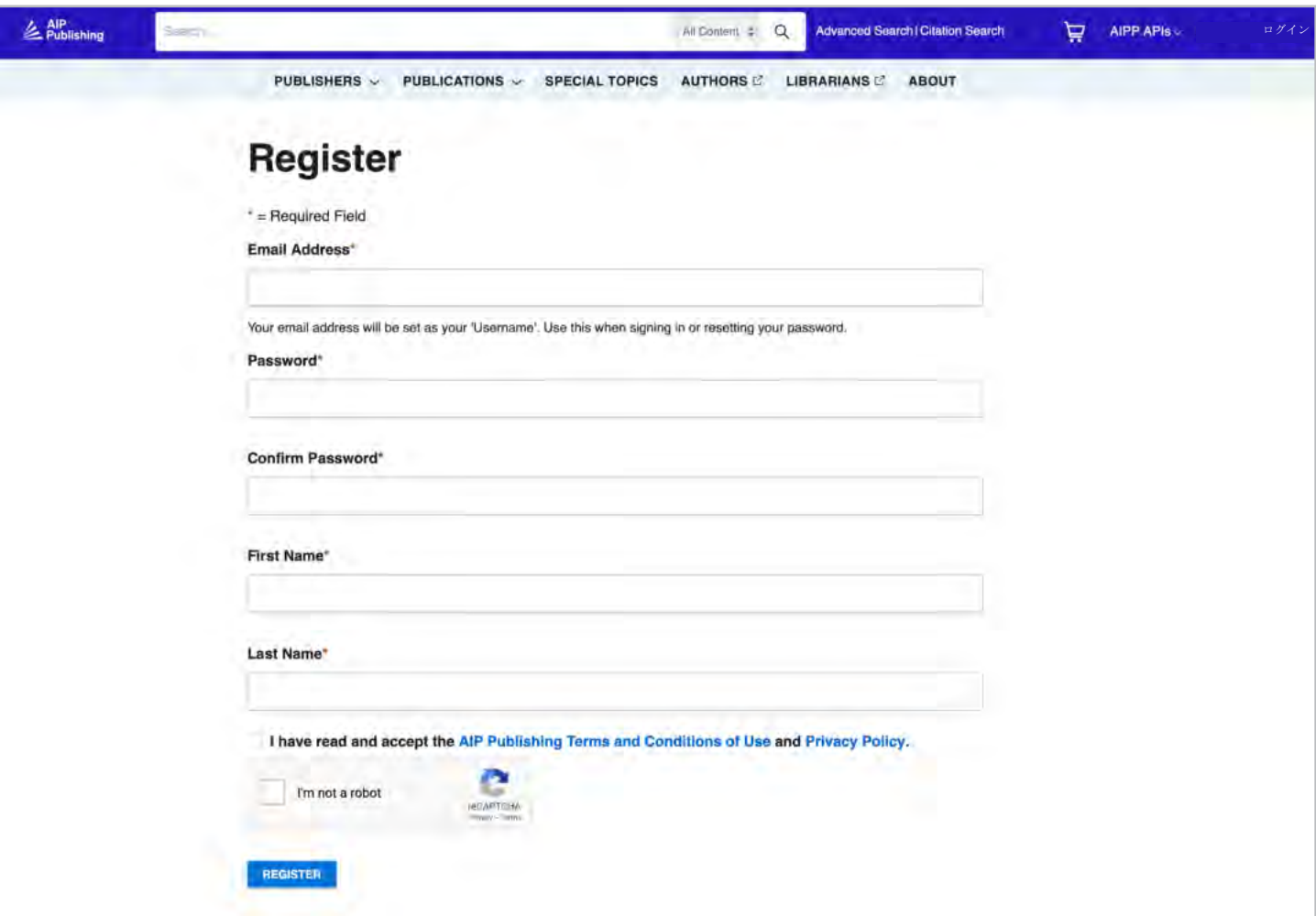

**ホームページ**

**[pubs.aip.org](https://pubs.aip.org/)**

アカウントプロファイルにログインして、**[AIP Publishing](https://pubs.aip.org/)**とそのポートフォリオを探索してみてください。 出版された論文、AIP Publishingのパートナーシップに関する情報、個別出版物にアクセスしたり、次のマ ニュスクリプトを提出することができます。

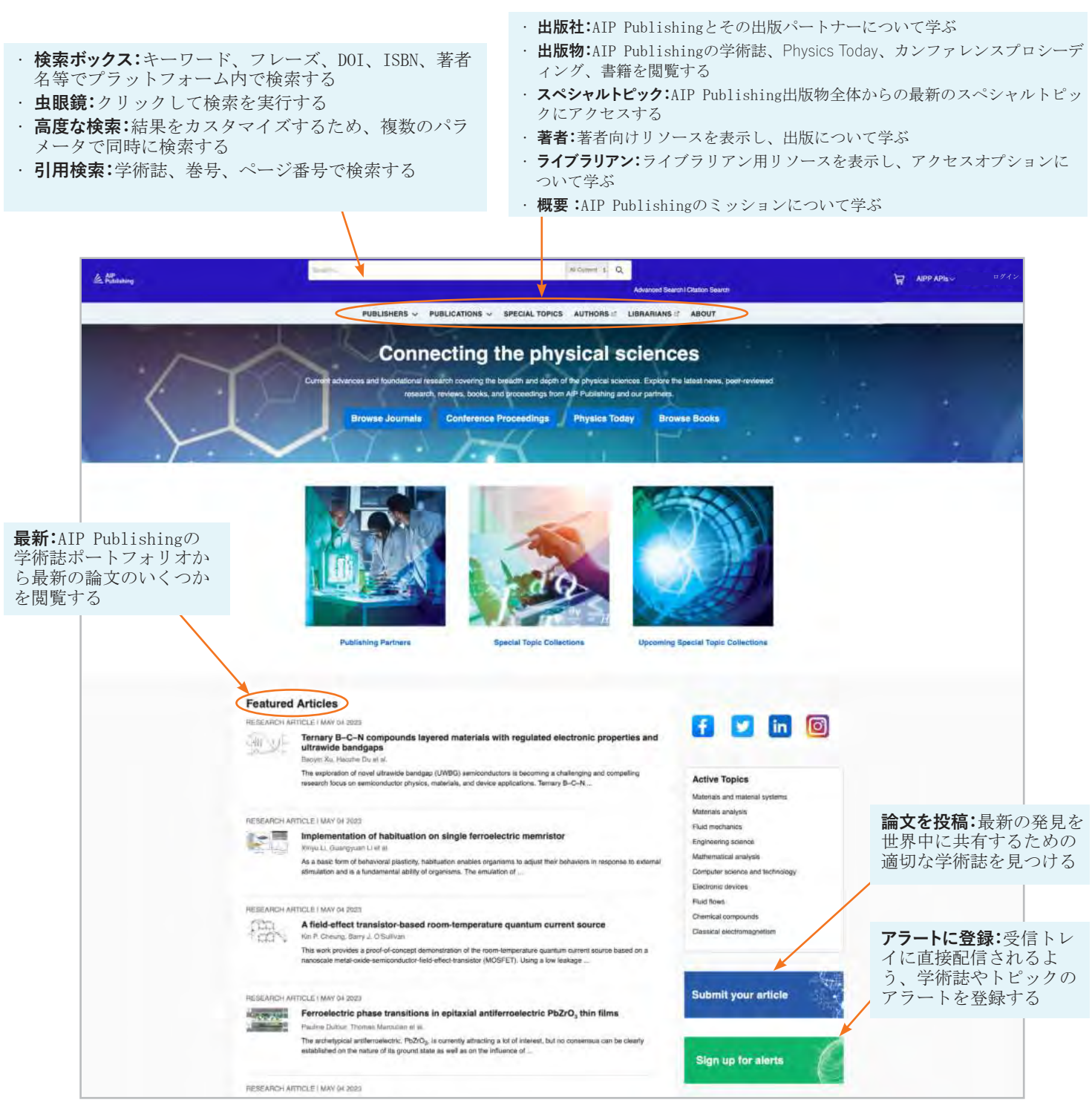

### **プラットフォームで検索**

ホームページから、コンテンツプラットフォーム全体での基本検索、高度な検索、または引用検索が実行で きます。

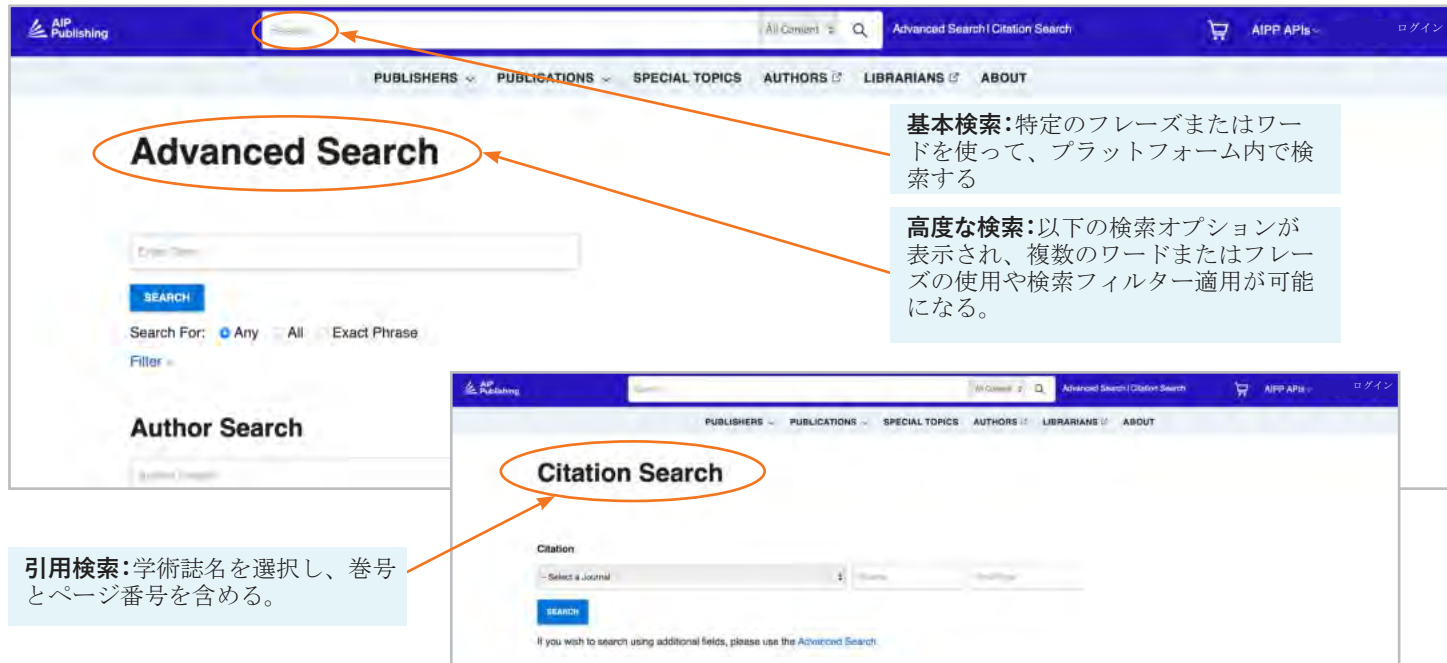

#### 検索結果

検索結果が表示されたら、次のことができます。

- フォーマット、トピック、テーマ、または学術誌によってフィルタリングする
- 関連性または発行日で並べ替える

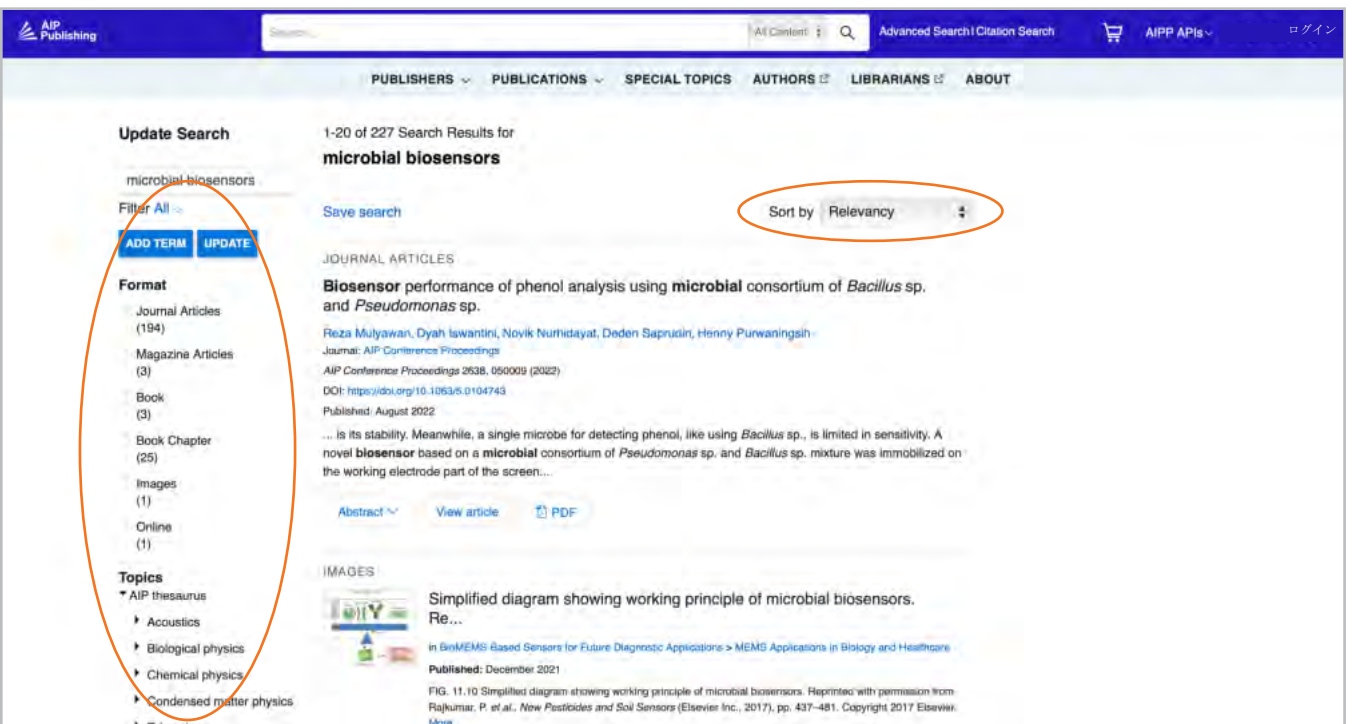

**学術誌ホームページのナビゲート**

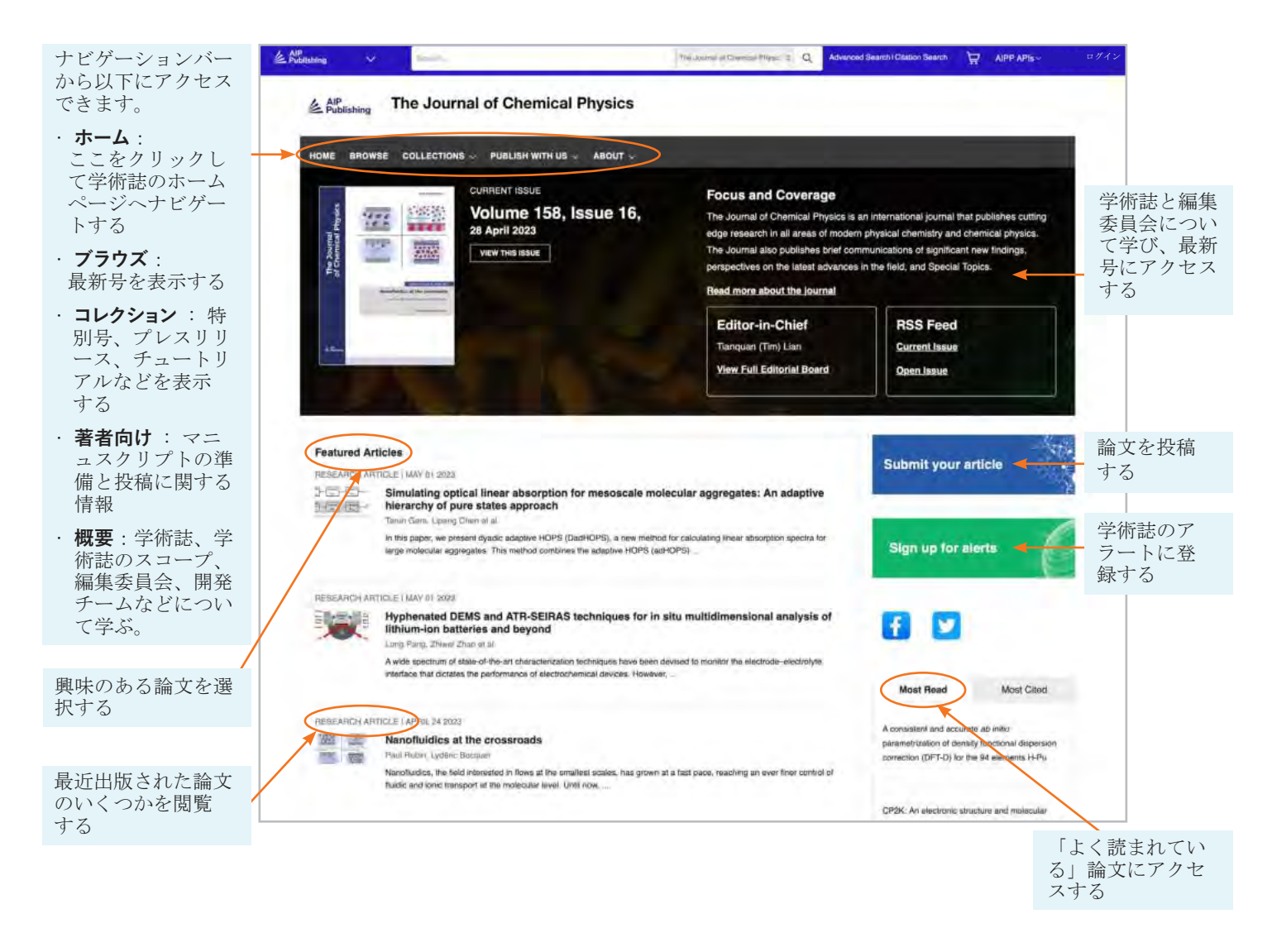

#### 学術誌ホームページでの引用による論文検索

学術誌ホームページの上部から引用検索が可能です。正確な結果を得るには、学術誌名、巻号、ページ 番号を入力してください。

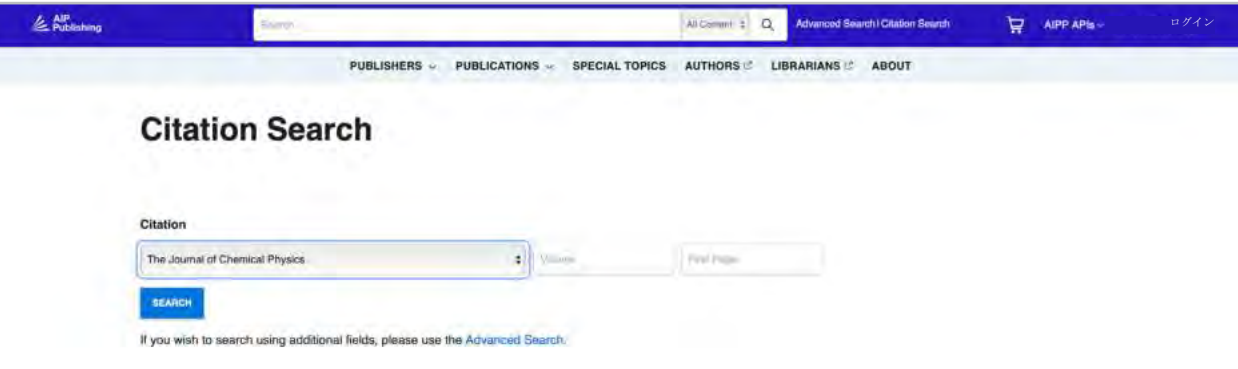

#### ブラウズ:最新号を閲覧する

[Browse]をクリックすると最新号に移動し、過去に発行された号への移動が可能になります。ここ で、論文のアブストラクトまたは全文を閲覧することができます。

左側の列で、カバー画像を表示したり、特定の種類の論文にジャンプしたり、トピックごとに論文を表 示したりできます。

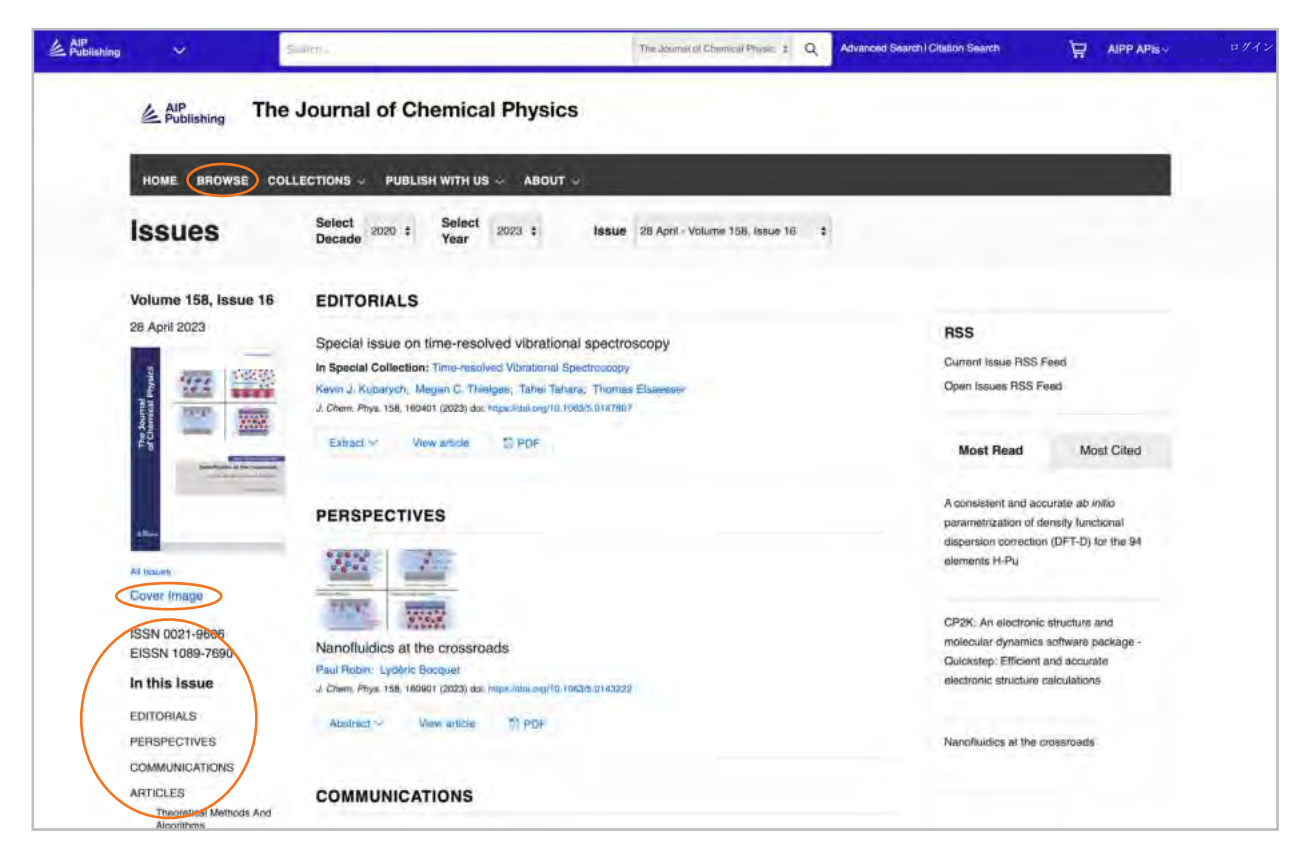

#### 論文へのアクセス

組織の顧客は、登録されたIP範囲を介してコンテンツにアクセスします。未承認のIPアドレスからコンテ ンツを表示しようとすると、アクセス方法を選択するよう求められます(下記参照)。

組織経由でアクセスできない場合、個人の購読契約者としてログインする、標準PPVを購入する、もしく はOpen AthensまたはShibboleth経由で論文を表示することが選択できます。

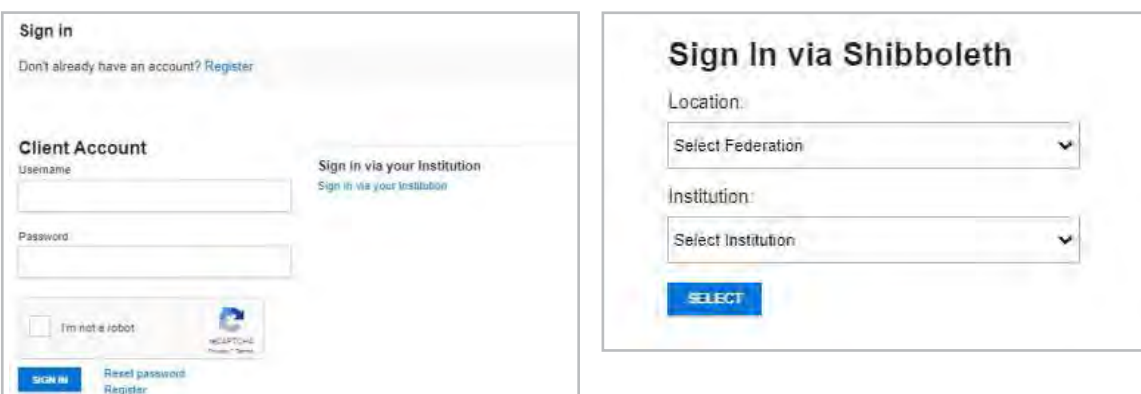

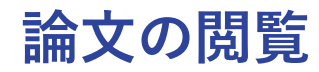

IP認証されたユーザーは、プロファイルを作成せ ずに論文にアクセスできます。ただし、利用可能 なすべてのツールを活用できるよう、プロファイ ルを作成することが推奨されます。

ユーザーは、論文から次のことを行うことができ ます。

- 検索を保存する
- RSSフィードに登録する
- 分割画面で閲覧する
- 論文をPDFとしてダウンロードする
- 学術誌のアラートに登録する
- 著者の所属とORCID(提供されている場 合)を表示する
- 論文の引用を表示およびダウンロードする
- 「お気に入り」に追加する
- ソーシャルメディアやRedditを通じて論文 を「共有」する
- 論文のメトリクスを表示する
- 関連性のある論文にアクセスする

ほとんどの論文はHTMLまたはPDFでアクセス可能 です。使用できるフォーマットが1つだけの場 合、ナビゲーションバーは、提供されるバージョ ンが確認できるよう更新されます。利用可能な場 合、補足データが左側のナビゲーションに表示さ れます。

#### 論文のアイコン

特定の論文タイトルの横にある青い円のアイコン は、それが次の内容であるかどうかを示します。

- 注目の論文●
- 編集者のおすすめ®
- Scilight so

ScilightはScience highlightのことで、特定 の研究分野における重要な進歩の専門的なサマ リーです。Scilightに選出される論文は、AIP Publishingの学術誌の研究活動に精通した編集者 によって推奨されたものです。

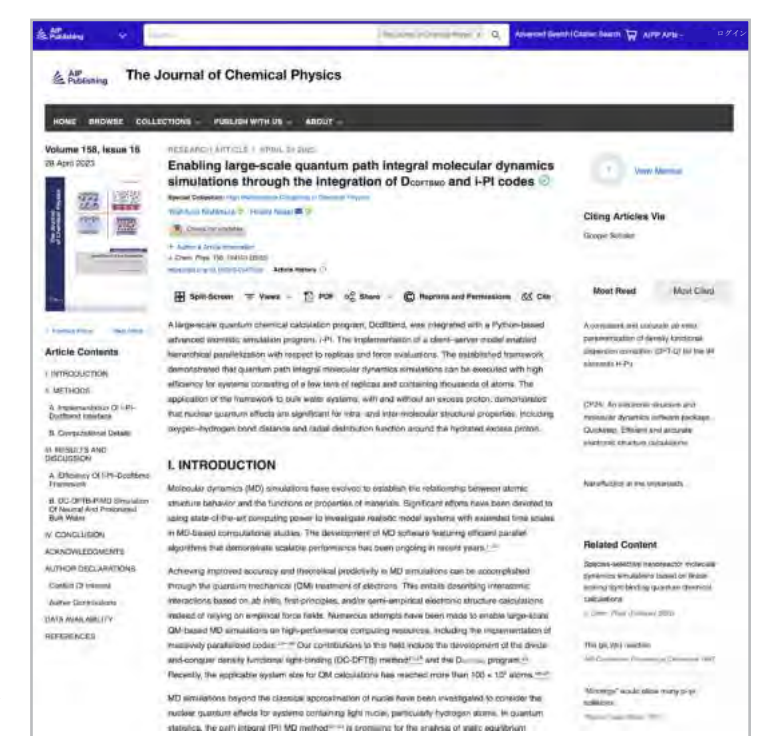

Data article: Full disk real-time Himawari-8/9 satell imagery from JAXA (◎◎)

#### **Encapsulation of biobased fatty aci** material applications  $\circledcirc$

RESEARCH ARTICLE | APRIL 10 2023 A superconducting nanowire binary shift register @ O Special Collection: Advances in Superconducting Logic

A superconducting nanowire binary shift register

#### 論文の図と分割画面オプション

[Views]を選択すると、「図と表」と「論文内容」の間で切り替えができます。論文の「図および表」 は、引用付きのPowerPointプレゼンテーションまたは高解像画像として直接ダウンロード可能です。

**新たに追加された分割画面機能**を使うと、論文を読みながら図、参考文献、関連性のあるコンテンツを並べ て表示することが可能です。

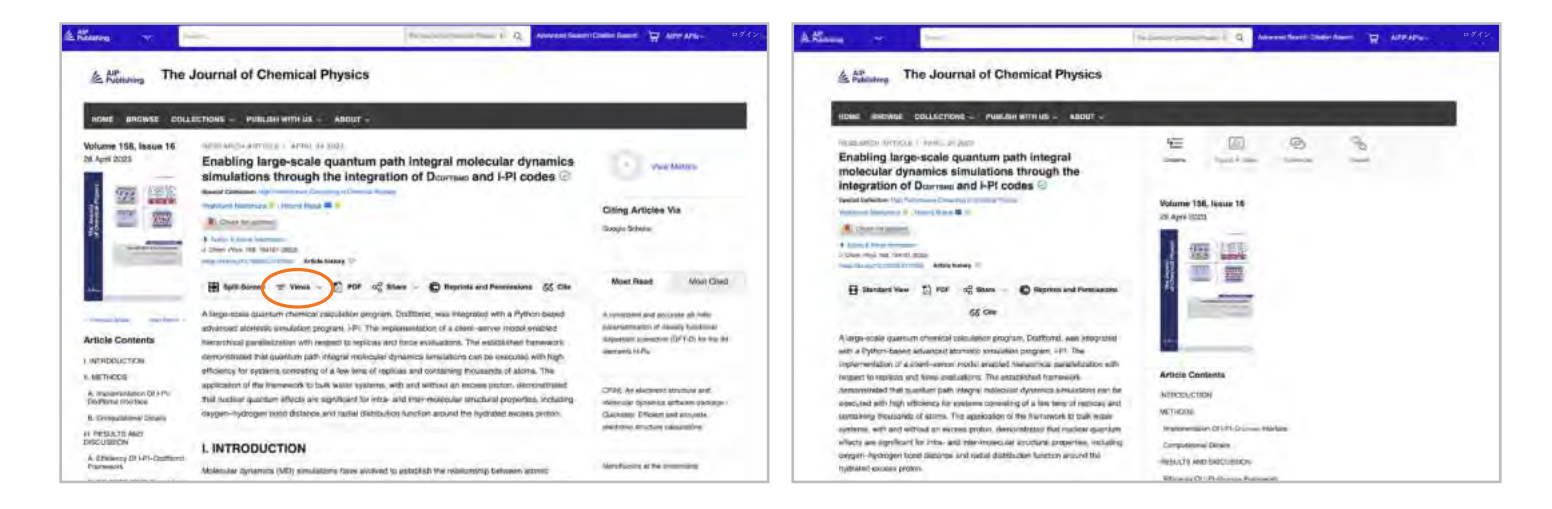

#### 論文のメトリクスと引用

利用可能な場合、ページ右上隅にある[View Metrics]を選択して論文のメトリクスを表示することができま す。論文が「閲覧」と「引用」を受信すると、そのデータは計算され、日々更新されます。

(注: 論文のメトリクスは2016年12月13日以降の累積です)。

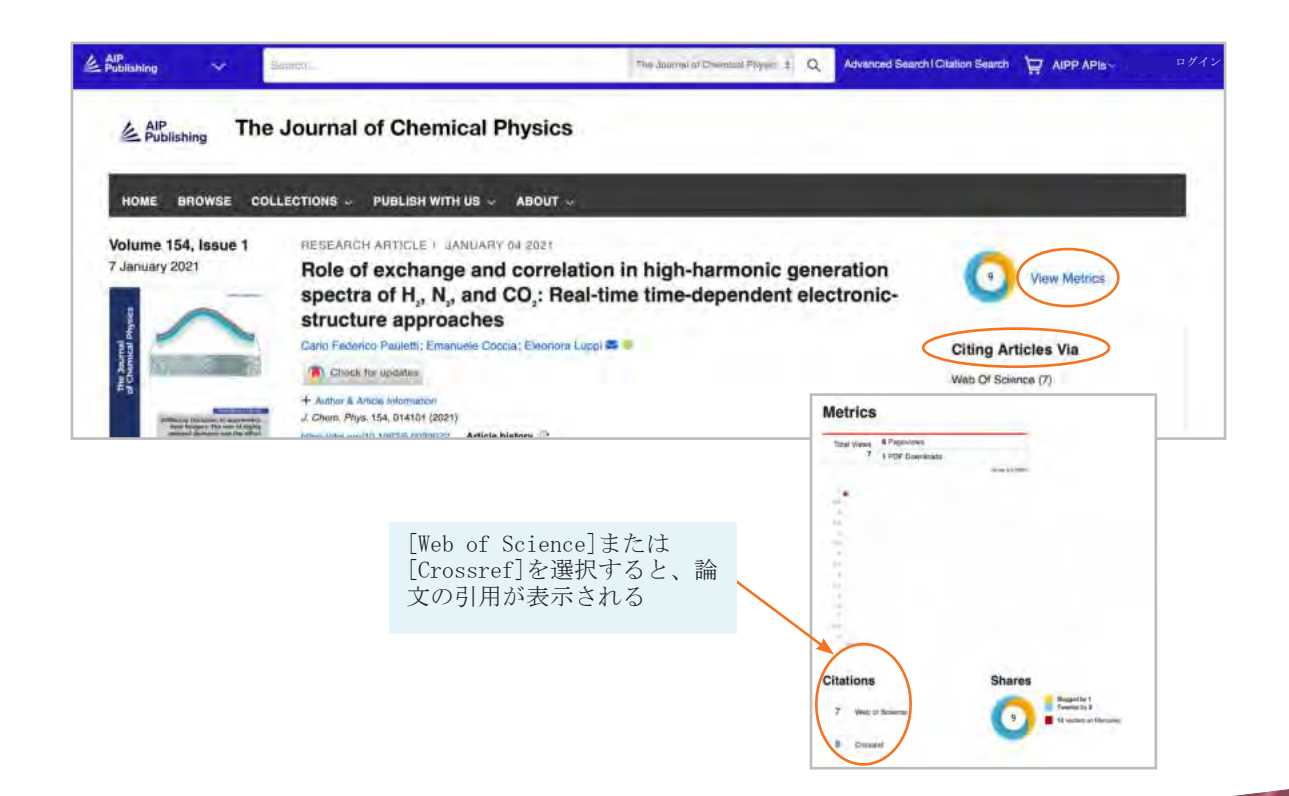

#### 関連性のあるコンテンツ

関連コンテンツのリストは、論文右側の[Related Content]にあります。

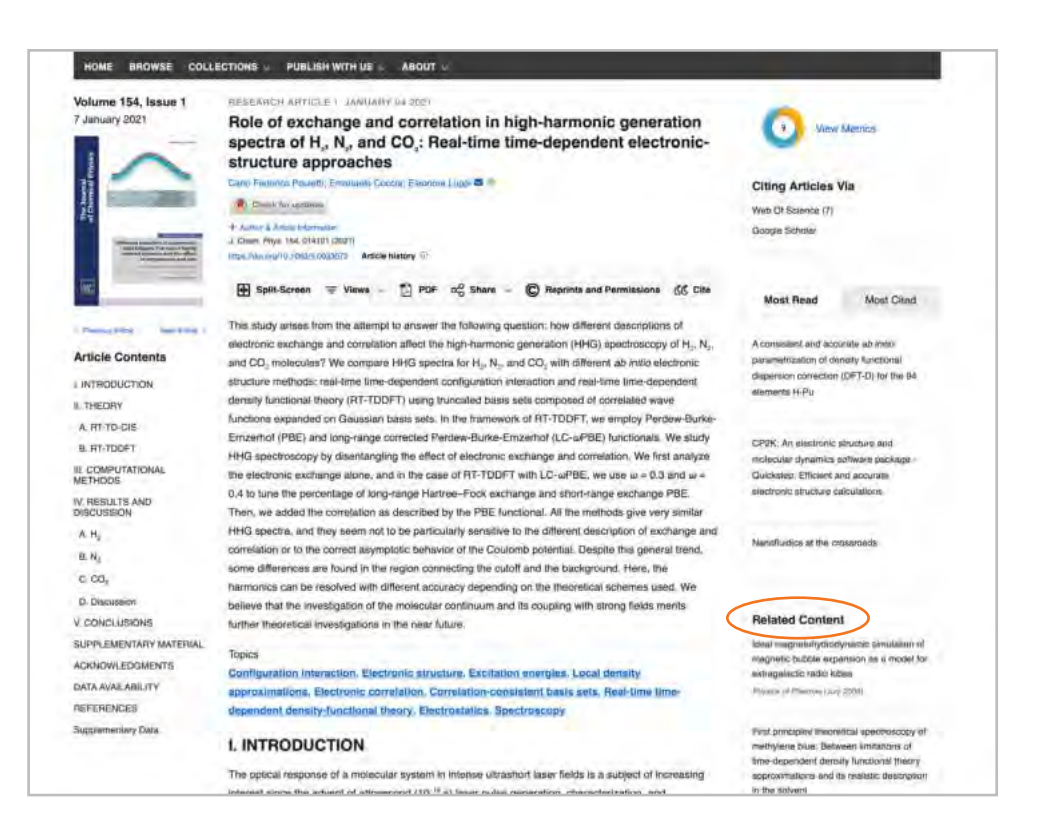

#### 論文を共有する

共有ボタンをクリックして、Twitter、Facebook、Reddit、またはLinkedIn経由で論文を共有します。

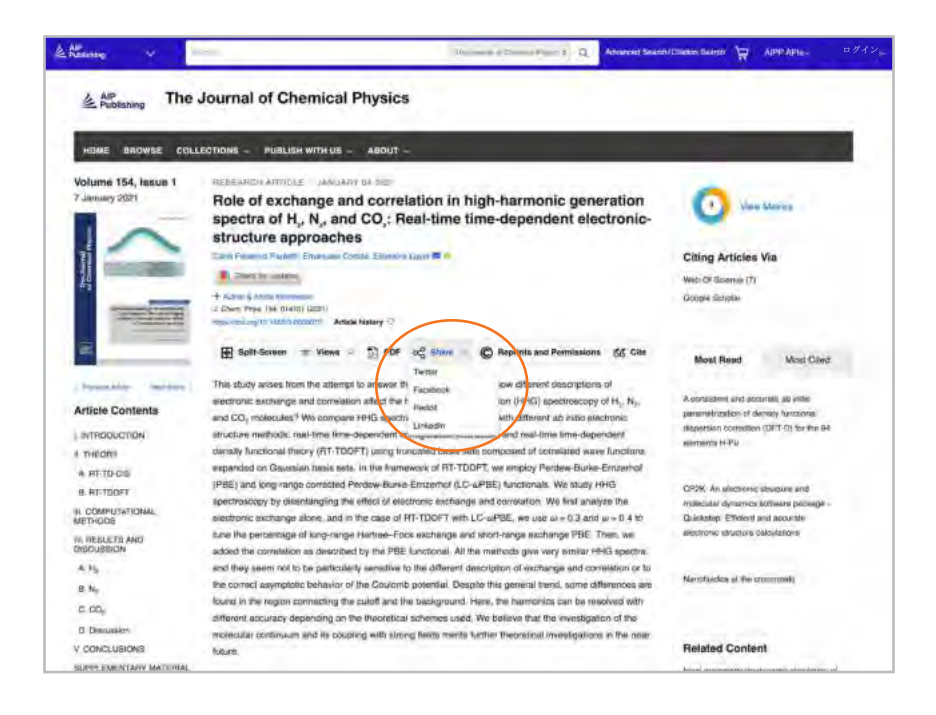

**書籍のナビゲート**

AIP Publishingの書籍は、私たちの学術誌と完全に統合されており、キャリアのあらゆる段階にある研究者 が新たな進歩を発見し、新しい技術を調べ、科学の新たな分野におけるキーコンセプトを探索できるよう設 計されています。

#### 書籍ホームページへアクセスする

**[pubs.aip.org/books](https://pubs.aip.org/books)**

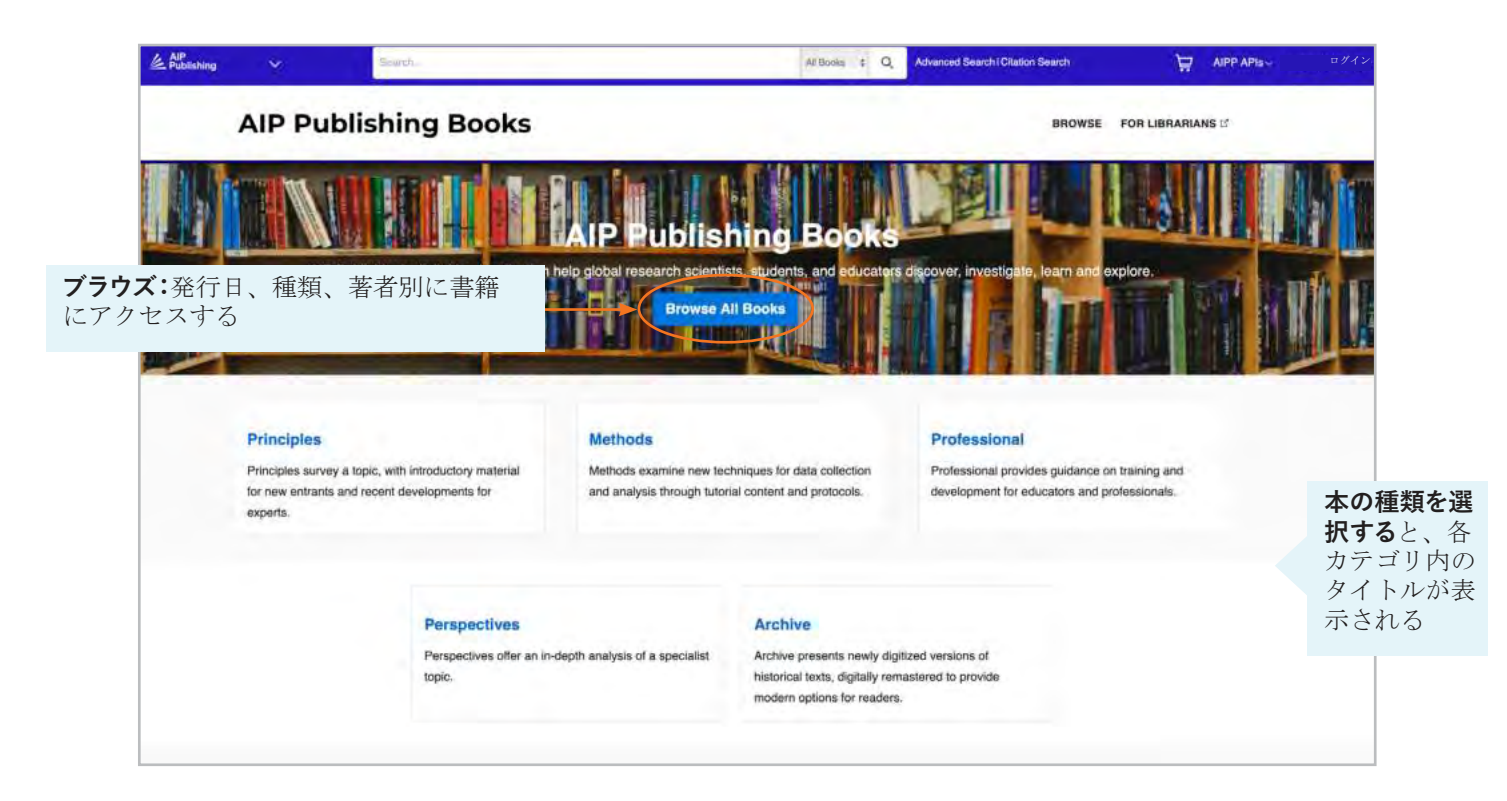

#### 書籍のタイトルページ

タイトルページには、説明、書籍情報へのショートリンク、アクセスオプション、メトリクスが簡単に 確認できる概要が表示されます。

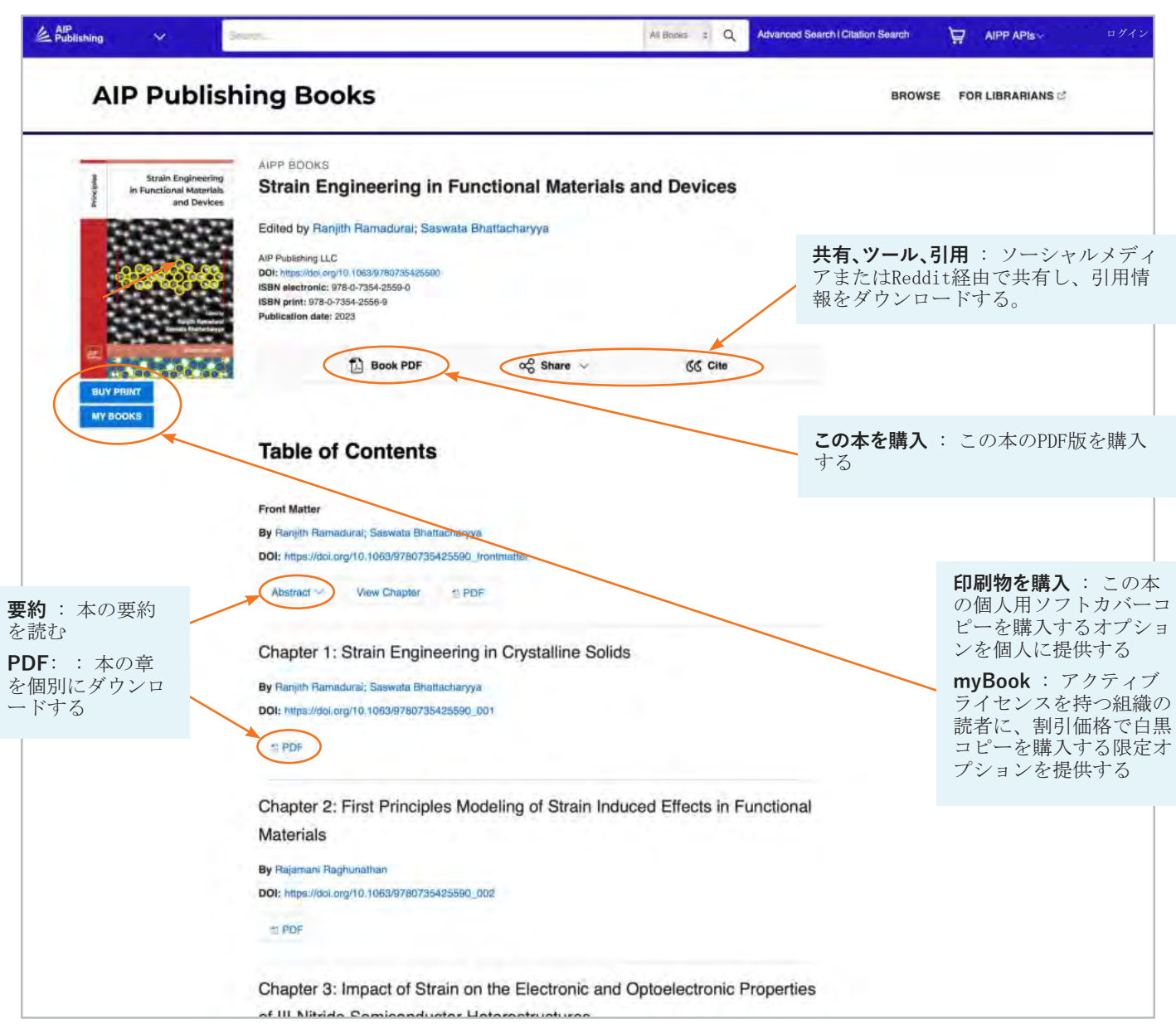

#### 本の章を表示する

各章について、追加のツールと機能が利用可能です。すべての本で、最初の章を無料で読むことができ ます。

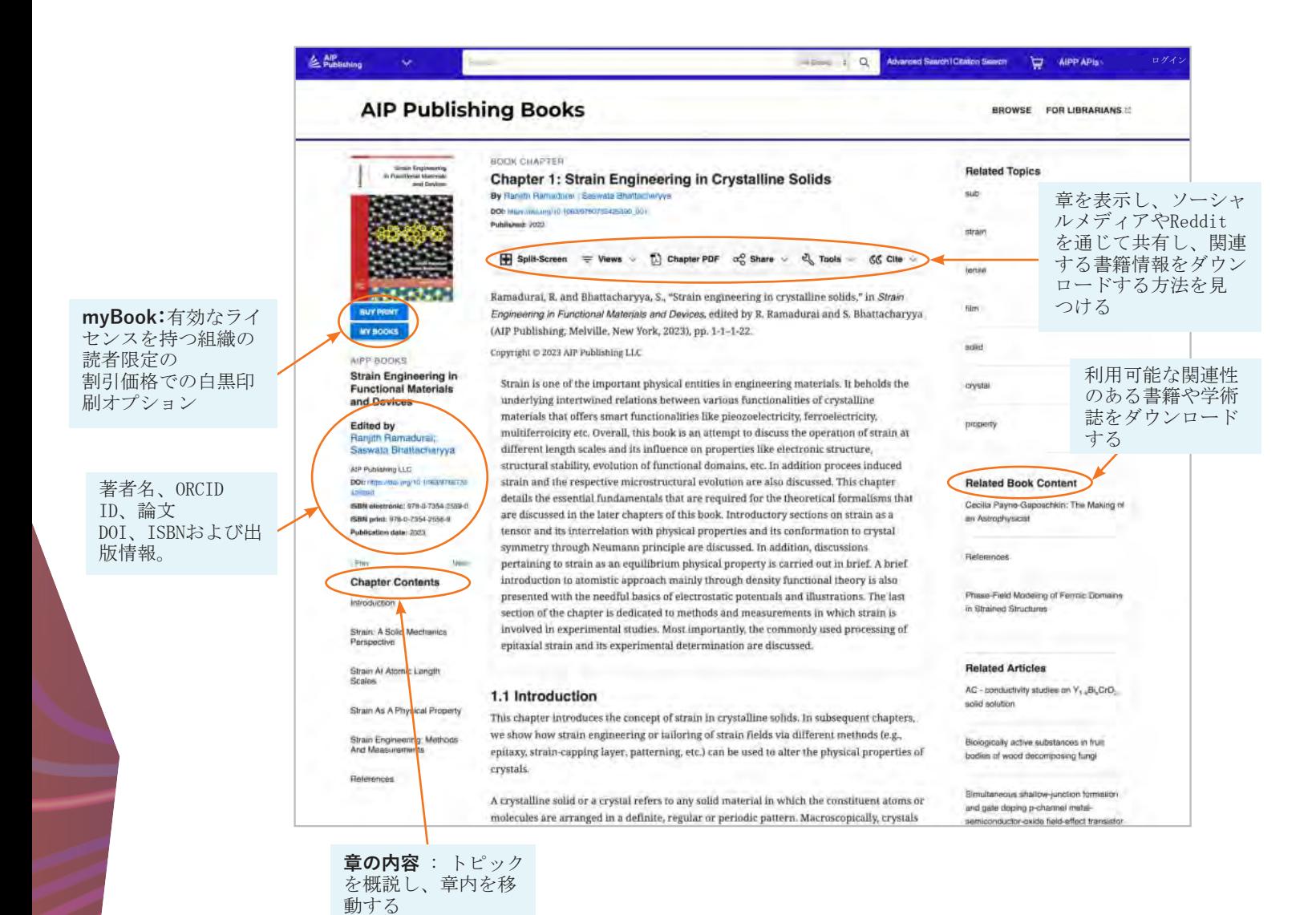

## **コンテンツプラット フォーム ユーザーガイド**

**AIP Publishing** 1305 Walt Whitman Rd. Suite 110 Melville, NY 11747-4300, USA

**今すぐご連絡ください!** +1 800 344 6902 +1 516 576 2270

[help@aip.org](mailto:help%40aip.org?subject=)

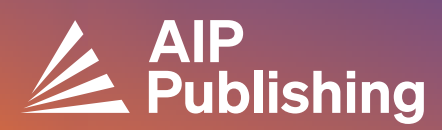